## **Halten Sie Ihren Account bereit**

Wenn Sie es noch nicht getan haben, **[erstellen](https://signup.jamfnow.com/ )  [Sie ein Konto](https://signup.jamfnow.com/ )** und halten Sie es für die folgende Anleitung bereit. Stellen Sie sicher, dass Sie Safari, Chrome oder Firefox auf einem Mac oder PC verwenden.

## **Apple Business Manager einrichten**

Erstellen Sie einen **[Apple Business Manager](https://business.apple.com/)** Account, um die Vorteile der automatischen Geräteanmeldung und des Mengeneinkaufs zu nutzen. Die Einrichtung Ihres Kontos dauert etwa 5 Tage, aber während Sie warten, können Sie mit dem nächsten Schritt fortfahren.

# **Erste Schritte**

Wir freuen uns, dass Sie Jamf Now für die Verwaltung Ihrer Apple Geräte gewählt haben.

Der folgende Leitfaden hilft Ihnen bei der Einrichtung und Inbetriebnahme. Wenn Sie Fragen haben, zögern Sie nicht, sich über unser **[Support-Center](https://support.jamfnow.com/s/)** oder **[per E-Mail](mailto:mailto:support%2540jamfnow.com%3Fsubject%3D?subject=)** an uns zu wenden.

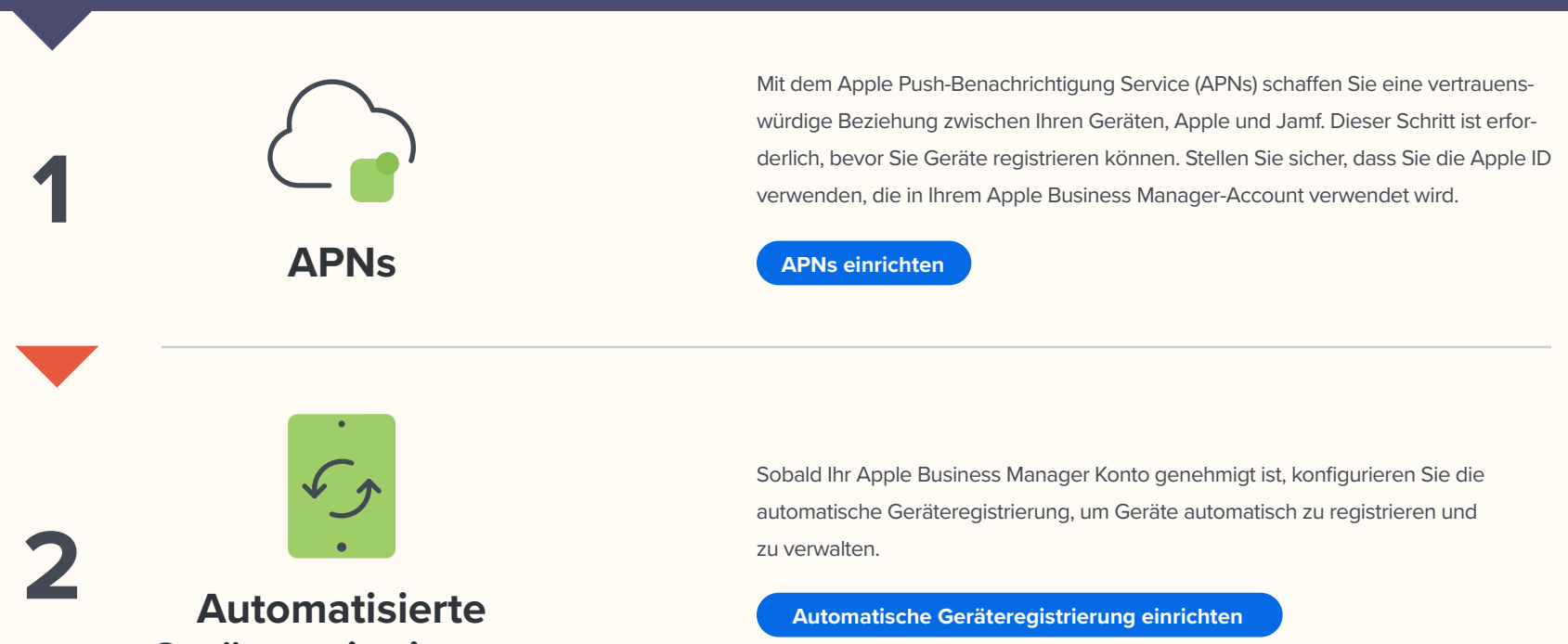

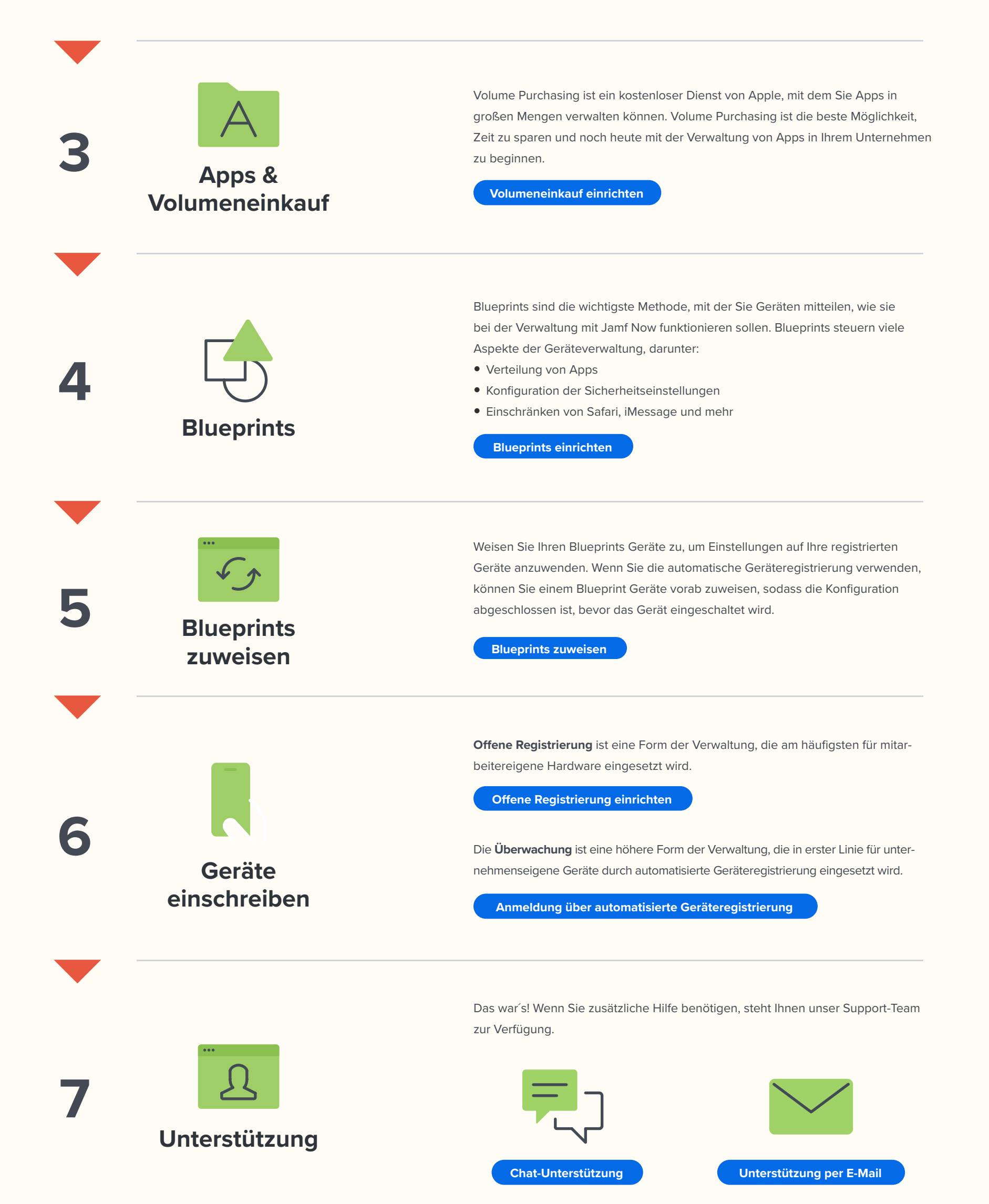

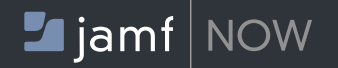

#### **DURCHGANG**

#### **BEVOR SIE BEGINNEN**

#### Weitere Informationen darüber, wie Jamf Now Ihre Mac und iOS Verwaltung beeinflussen kann, finden Sie unter **[www. jamf.com/de/produkte](https://www.jamf.com/de/produkte/jamf-now/)**

# **Geräteregistrierung**